近年在店家消費時,您有没有發現傳統的長條型統一發票越 來越少見了嗎?這是為了響應全球節能減碳,並配合財政部 電子發票政策,傳統發票也跟著逐步升級成數位[化電子發票](https://a1.digiwin.com/essay/essay.php?srh_tag=15) 了,取而代之的就是「電子發票證明聯」(以下 2 款供參)

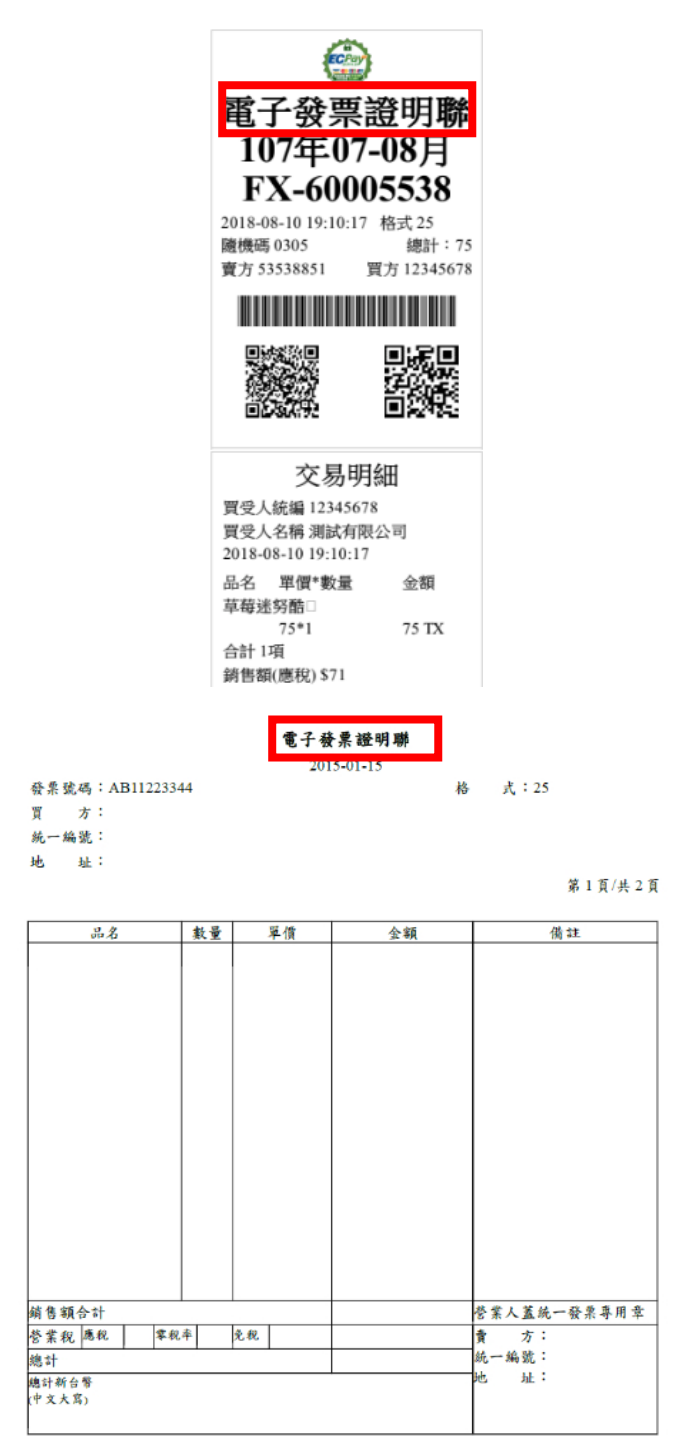

於財政部電子發票整合服務平台開立電子發票 流程如下:

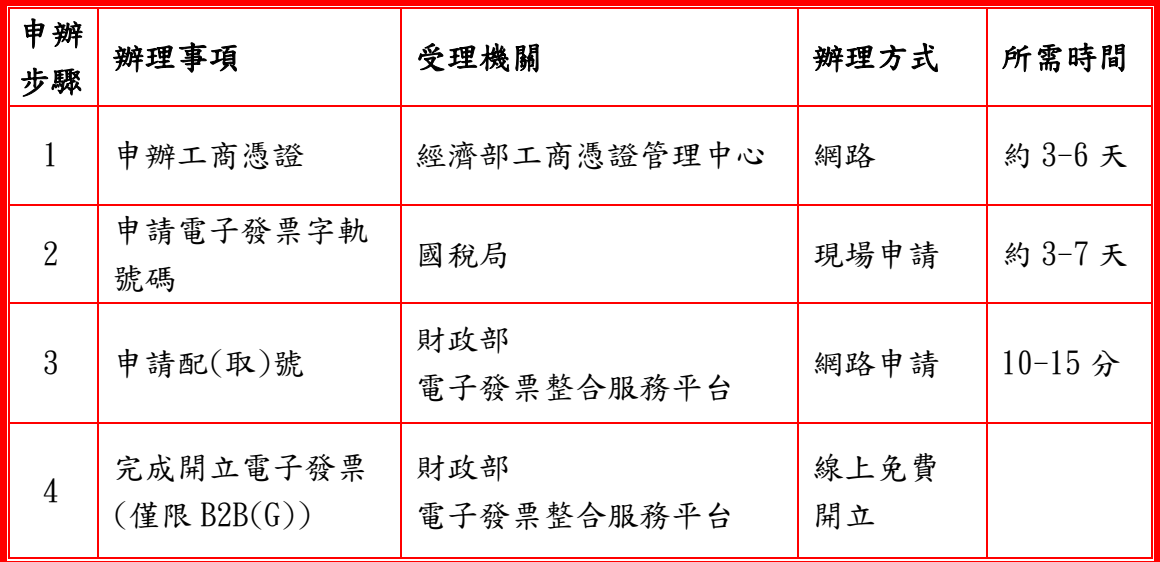

#### 1.什麼是工商憑證?

工商憑證 IC 卡是公司、分公司或商業用來作為網路上身分驗 證用,並提供下列安全認證服務,以保障使用者權益:

- ▶ 可以鑑別及確認使用者的身分,防止發生網路冒名的行為,保 障當事人的權益。
- ➢ 避免當事人否認進行網路交易的事實。
- ➢ 確保資料在網路傳輸過程中內容不外流。
- ➢ 避免往來、交易資料在網路傳輸中被偽造竄改。

## 申請憑證之工本費用,無論「正卡」、「附卡」或「非 IC 卡」 費用皆為 420 元。

#### 2.工商憑證 IC 卡可以申請的對象?

依公司法完成設立登記的公司、分公司。

➢ 依商業登記法完成設立登記的商業。

#### $\Diamond$  請電洽諮詢服務電話 412-1166 處理。

### 3.申請電子發票字軌號碼:

請向所在地稽徵機關營業稅或銷售稅課(股)申請電子發票字 軌號碼(電子發票字軌號碼申請書下載:財政部稅務入口網 [\(https://www.etax.nat.gov.tw/\)](https://www.etax.nat.gov.tw/)/書表及檔案下載/書表及 檔案範例下載/營業稅/[電子發票字軌號碼申請書](http://www.etax.nat.gov.tw/etwmain/front/ETW118W/CON/441/6304811861295645753)),經核准後 於電子發票整合服務平台取號。

#### 4.在財政部電子發票整合服務平台開立存證電子發票流

#### 程如下:(6 步驟)

#### ➢ 平台註冊:

至整合服務平台[\(https://www.einvoice.nat.gov.tw\)](https://www.einvoice.nat.gov.tw/),於右 上角選擇登入,並切換營業人身分,使用工商憑證完成註冊帳 號密碼。

➢ 取號:

平台-登入-電子發票專用字軌號碼取號-電子發票專用字軌號 碼取號(營業人)-取號

- ➢ 發票號碼設定: 平台-登入-營業人功能選單-基本資料-發票號碼設定-匯入專 用字軌號碼
- ➢ 主憑證登錄: 平台-登入-營業人功能選單-基本資料-主憑證資料登錄作業-使用工商憑證完成登錄
- ➢ 建立交易對象:

平台-登入-營業人功能選單-基本資料-交易對象資料維護

➢ 開立電子發票:

平台-登入-營業人功能選單-多元發票交付-開立存證發票

# 可選擇開立列印 B2B(G)的電子發票種類:

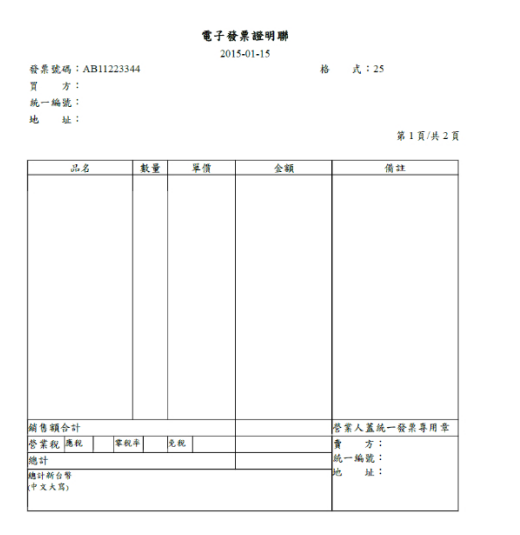

# 1.PDF 證明聯(A4) 2.電子發票證明聯(5.7)QRcode

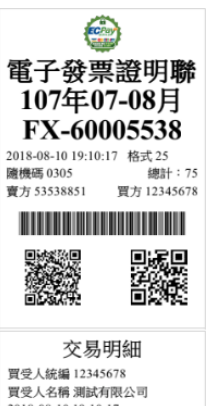

買受人統編 12345678<br>買受人統編 12345678<br>2018-08-10 19:10:17 品名 單價\*數量 金額 <sub>(中石</sub> 単頂)<br>草莓迷努酷□<br>合計 1項 75 TX 白印 12頁<br>銷售額(應稅) \$71